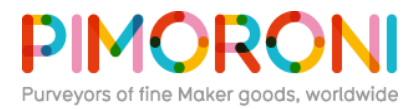

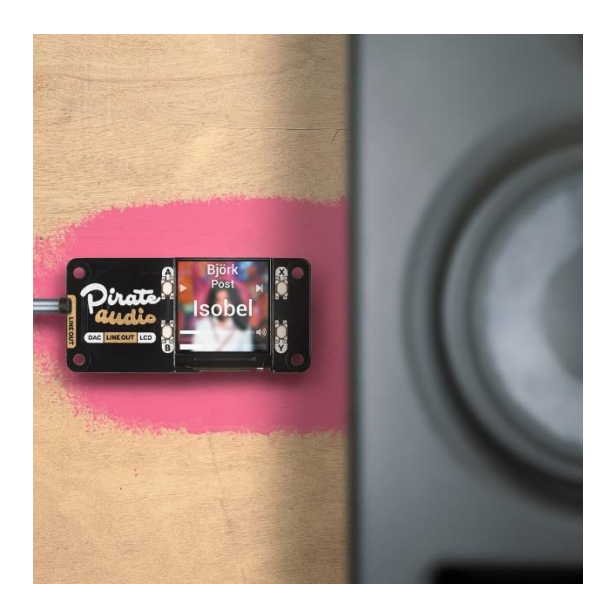

## **Pirate Audio: Line-out for Raspberry Pi PIM483**

Plug Pirate Audio Line-out for Raspberry Pi into your hi-fi amp or powered speakers, then sit back, relax, and soak in the rich, digital audio. It has a high-quality I2S DAC, high-res colour display, and playback control buttons.

This board is perfect for upgrading an existing hi-fi amp and speakers, or a set of powered monitors, with digital audio from local audio files (MP3, FLAC, etc.) or from streaming services like Spotify. The DAC on Pirate Audio Line-out gives you crisp 24-bit / 192KHz digital audio through its 3.5mm stereo jack.

Pirate Audio is a range of all-in-one audio boards for Raspberry Pi, with high-quality digital audio, beautifully-crisp IPS displays for album art, tactile buttons for playback control, and our custom Pirate Audio software and installer to make setting it all up a breeze.

## **Features**

- Line-level digital audio (24-bit / 192KHz) over I2S
- PCM5100A DAC chip (**[datasheet](https://cdn.shopify.com/s/files/1/0174/1800/files/pcm5100a.pdf?26823)**)
- 3.5mm stereo jack
- 1.3" IPS colour LCD (240x240px) (ST7789 driver)
- **Four tactile buttons**
- Mini HAT-format board
- **Fully-assembled**
- Compatible with all 40-pin header Raspberry Pi models
- **[Pirate Audio software](https://github.com/pimoroni/pirate-audio)**
- Dimensions: 65x30.5x9.5mm

## **Software**

Our **[Pirate Audio software and installer](https://github.com/pimoroni/pirate-audio)** installs the Python library for the LCD, configures the I2S audio and SPI, and then installs Mopidy and our custom Pirate Audio plugins to display album art and track info, and to use the buttons for playback control.

Here's how to get started:

- 1. Set an SD card up with the latest version of Raspbian.
- 2. Connect to Wi-Fi or a wired network.
- 3. Open a terminal and type the following:

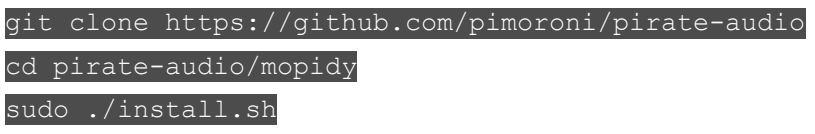

4. Reboot your Pi

You can find more detailed instructions here: **[https://github.com/pimoroni/pirate](https://github.com/pimoroni/pirate-audio/tree/master/mopidy)[audio/tree/master/mopidy](https://github.com/pimoroni/pirate-audio/tree/master/mopidy)**

## **Notes**

**Note that our installer, linked above, does all of the below for you, but if you're an intrepid hacker then you might need to know this stuff!**

- **The DAC can be configured by adding dtoverlay=hifiberry-dac to** the /boot/config.txt file.
- **EXECT** There is a DAC enable pin—BCM 25— that must be driven high to enable the DAC. You can do this by adding  $gpio=25=op$ , dh to the /boot/config.txt file.
- **•** The buttons are active low, and connected to pins BCM 5, 6, 16, and 20
- **•** The display uses SPI, and you'll need to enable SPI through the Raspberry Pi configuration menu.
- If you want to use these boards with a Pibow Coupé case (either for the Zero / Zero W or Pi 4), then you'll need to use a **[booster header](https://shop.pimoroni.com/products/booster-header)** to raise it up a little.

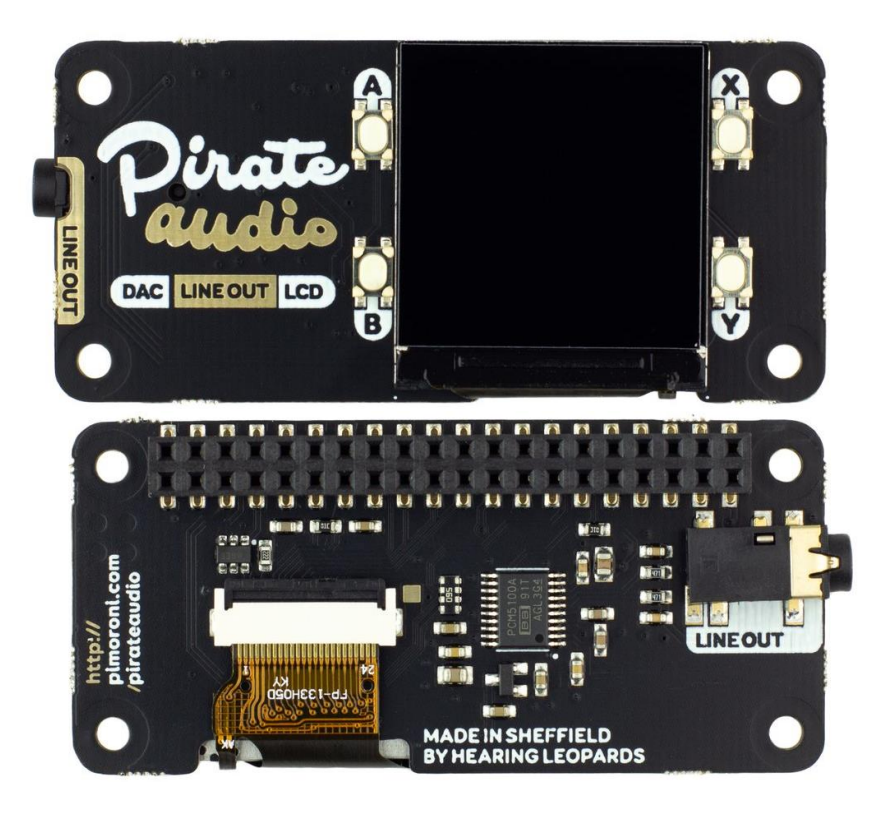

[https://shop.pimoroni.com/products/pirate-audio-line-out/](https://shop.pimoroni.com/products/pirate-audio-line-out)12-12-19